## **Inhaltsverzeichnis**

### **MeshCom/MeshCom-Firmware**

[Versionsgeschichte interaktiv durchsuchen](https://wiki.oevsv.at) [VisuellWikitext](https://wiki.oevsv.at)

### **[Version vom 3. Januar 2022, 20:26 Uhr](https://wiki.oevsv.at/w/index.php?title=MeshCom/MeshCom-Firmware&oldid=19828) [\(Q](https://wiki.oevsv.at/w/index.php?title=MeshCom/MeshCom-Firmware&action=edit&oldid=19828) [uelltext anzeigen](https://wiki.oevsv.at/w/index.php?title=MeshCom/MeshCom-Firmware&action=edit&oldid=19828))** [OE3BIA](https://wiki.oevsv.at/wiki/Benutzer:OE3BIA) ([Diskussion](https://wiki.oevsv.at/w/index.php?title=Benutzer_Diskussion:OE3BIA&action=view) | [Beiträge](https://wiki.oevsv.at/wiki/Spezial:Beitr%C3%A4ge/OE3BIA))

(link zu neuen GitHub repository) [Markierung:](https://wiki.oevsv.at/wiki/Spezial:Markierungen) [Visuelle Bearbeitung](https://wiki.oevsv.at/w/index.php?title=Project:VisualEditor&action=view)

[← Zum vorherigen Versionsunterschied](https://wiki.oevsv.at/w/index.php?title=MeshCom/MeshCom-Firmware&diff=prev&oldid=19828)

### **[Version vom 22. August 2022, 17:37 Uhr](https://wiki.oevsv.at/w/index.php?title=MeshCom/MeshCom-Firmware&oldid=20616) ([Quelltext anzeigen](https://wiki.oevsv.at/w/index.php?title=MeshCom/MeshCom-Firmware&action=edit&oldid=20616))**

[Oe1kbc](https://wiki.oevsv.at/wiki/Benutzer:Oe1kbc) ([Diskussion](https://wiki.oevsv.at/w/index.php?title=Benutzer_Diskussion:Oe1kbc&action=view) | [Beiträge](https://wiki.oevsv.at/wiki/Spezial:Beitr%C3%A4ge/Oe1kbc)) [Markierung](https://wiki.oevsv.at/wiki/Spezial:Markierungen): [Visuelle Bearbeitung](https://wiki.oevsv.at/w/index.php?title=Project:VisualEditor&action=view) [Zum nächsten Versionsunterschied →](https://wiki.oevsv.at/w/index.php?title=MeshCom/MeshCom-Firmware&diff=next&oldid=20616)

(29 dazwischenliegende Versionen von 2 Benutzern werden nicht angezeigt)

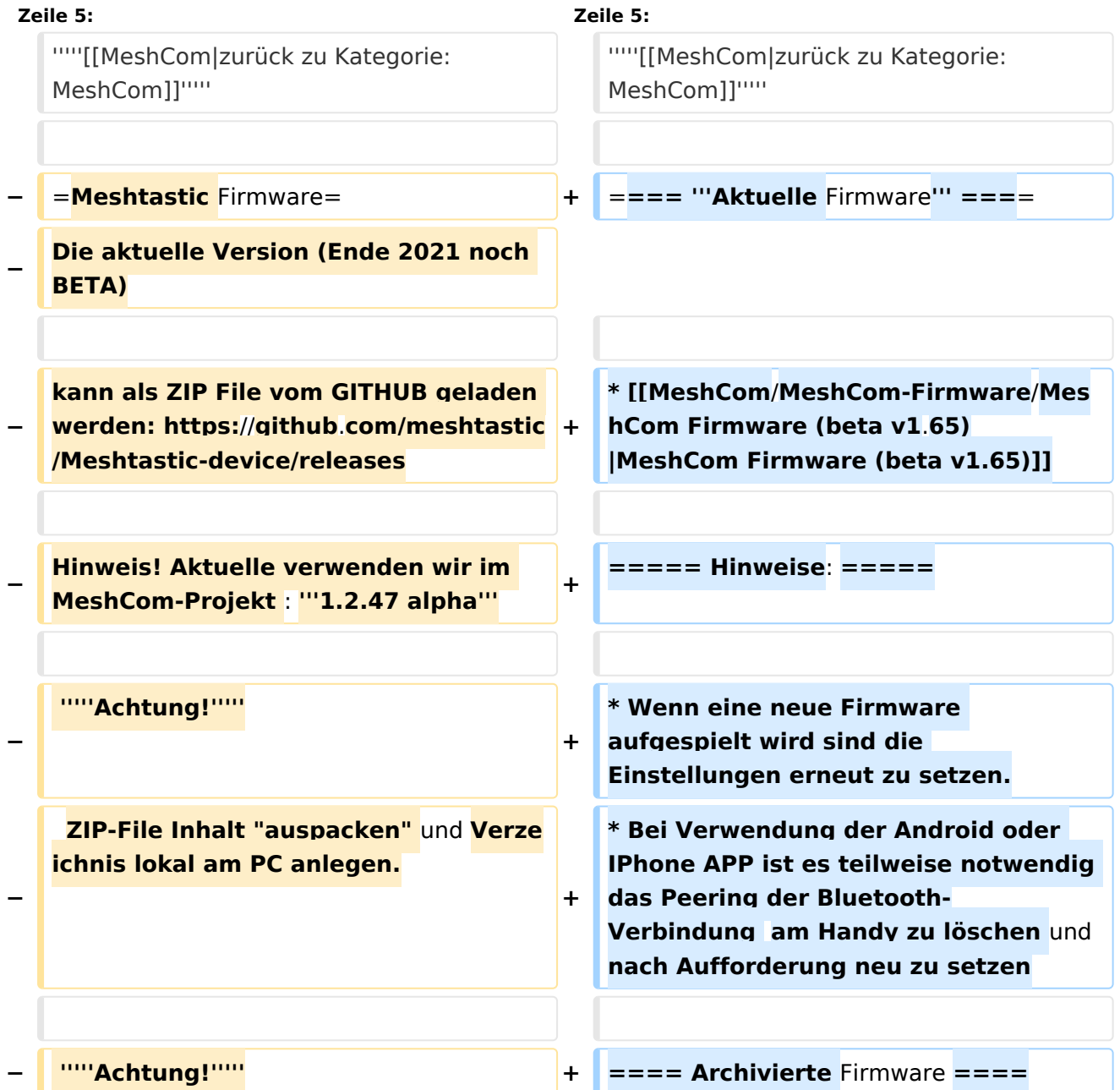

# **BlueSpice4**

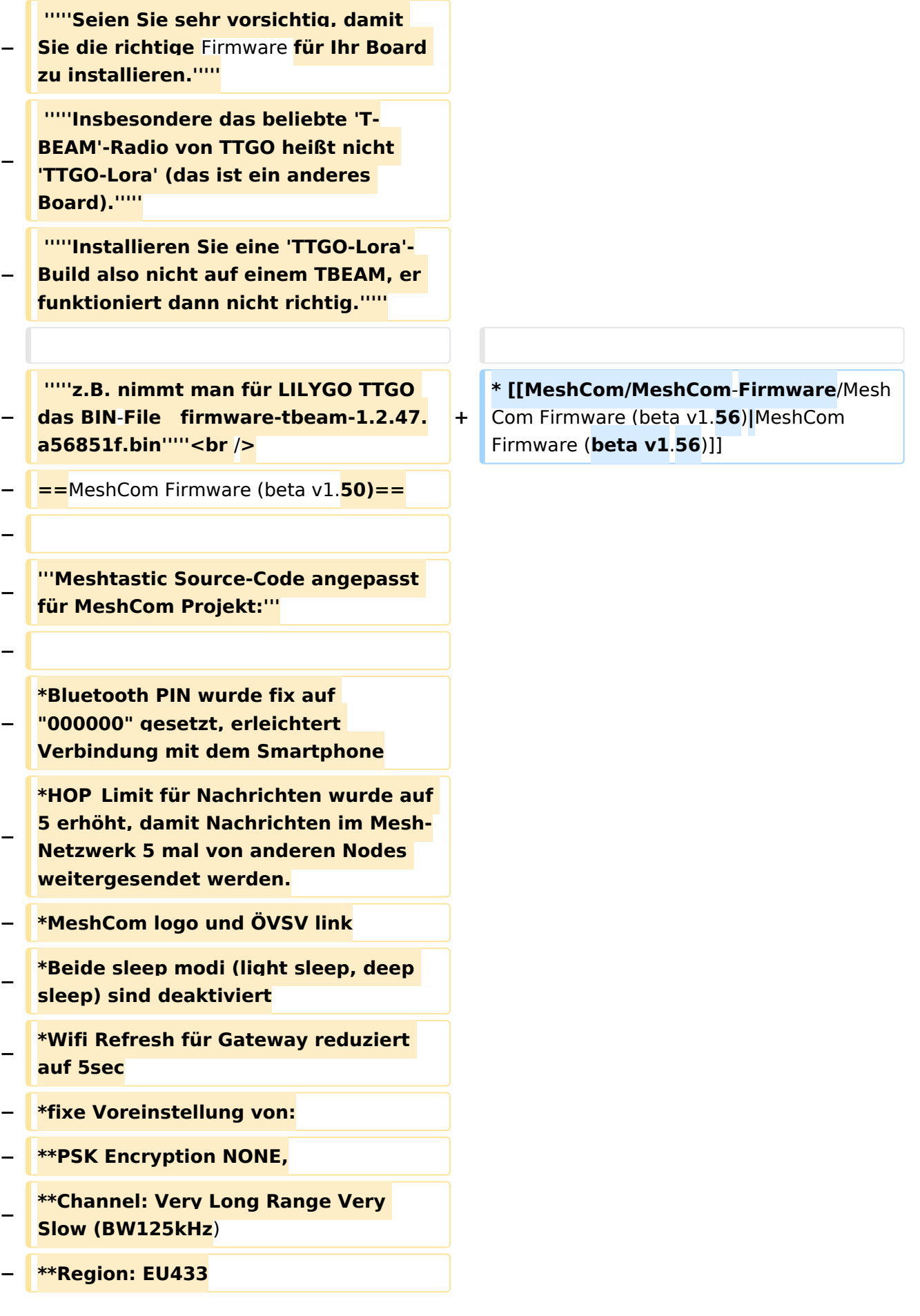

## **BlueSpice4**

**− \*Reconnect to** MeshCom **server after**  reboot<br />

**−**

**− [https://github.com/isemann /MeshCom\_1.50 '''Zum Source-Code''' mit Dokumentation der Änderungen auf Github geht es hier].**

**−**

**−**

**−**

**−**

**−**

**'''Firmware fertig zum Flashen findet man hier:'''**

**[https://isemann.at/files /tbeam\_meshcom\_1.2.50\_v1.50.bin** Fir mware **für den TTGO TBeam** (**langes Board)]**

**−**

**[https://isemann.at/files/tlora-**

**v2\_meshcom\_1.2.50\_v1.50**.**bin** 

**− Firmware für den TLora (kleines Board**  $\overline{)1}$ 

**−**

**[https://isemann.at/files/heltecv2\_meshcom\_1.2.50\_v1.50.bin Firmware für den Heltec]**

**−**

**−**

**[https://isemann.at/files**

**− /tbeam\_meshcom\_1.2.50\_v1.50\_1. 3OLED.bin Firmware für TTGO TBeam mit 1.3" OLED Display**]**<br />**

**−**

**−**

**−**

**'''ToDo für die nächste Firmware Version:'''**

**− \*<span class="col-black">ShortName = Suffix ( MZC) oder CALL (OE3MZC/p) </span>**

## **BlueSpice4**

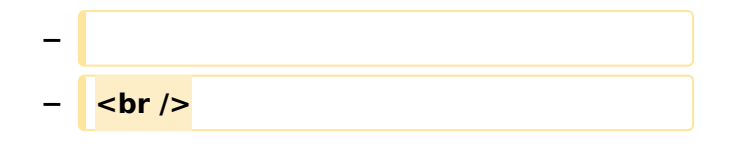

### Version vom 22. August 2022, 17:37 Uhr

#### *[zurück zu Kategorie:MeshCom](https://wiki.oevsv.at/wiki/MeshCom)*

### **Aktuelle Firmware**

• [MeshCom Firmware \(beta v1.65\)](https://wiki.oevsv.at/w/index.php?title=MeshCom/MeshCom-Firmware/MeshCom_Firmware_(beta_v1.65)&action=view)

#### Hinweise\:

- $\bullet$ Wenn eine neue Firmware aufgespielt wird sind die Einstellungen erneut zu setzen.
- $\bullet$ Bei Verwendung der Android oder IPhone APP ist es teilweise notwendig das Peering der Bluetooth-Verbindung am Handy zu löschen und nach Aufforderung neu zu setzen

### Archivierte Firmware

 $\bullet$ [MeshCom Firmware \(beta v1.56\)](https://wiki.oevsv.at/w/index.php?title=MeshCom/MeshCom-Firmware/MeshCom_Firmware_(beta_v1.56)&action=view)